## **How to Set Up Non-15 Week Classes**

This job aid is intended only for scheduling non-15 week classes (Fall or Spring) in department owned rooms. General Assignment (GA) classrooms cannot be requested for sections that do not last the full length of the term.

For Fall and Spring classes, only one session option is available with the instruction dates for the given term. This document describes how to edit a class section that will meet for only a portion of the full term.

 From the Main Menu, navigate to: Curriculum Management > Schedule of Classes > Maintain Schedule of Classes.

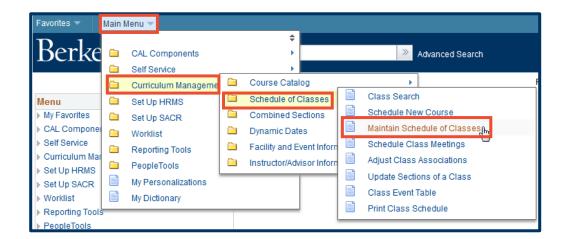

- Under Search Criteria, use the look up table ( ) or enter the Term, Subject Area, and Catalog Nbr of the class you would like to edit.
- 3. Click Search.

The **Basic Data** page for the class will appear next.

NOTE: If a list of classes appears below the Search button, click the link for the intended class to get to the Basic Data page.

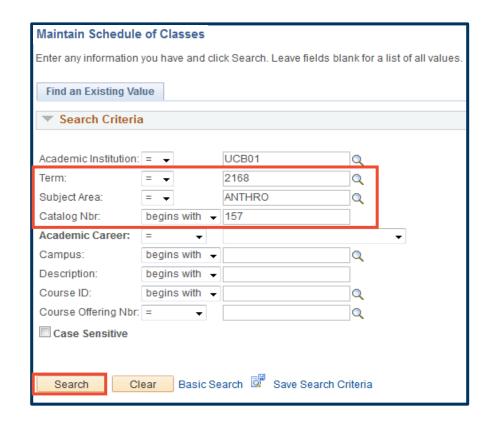

 On the Basic Data page, if needed, use the arrows to navigate to the class section you wish to edit.

NOTE: Order is important!

Do not change the

Start/End Date on
this page yet. Follow
the order of
instructions listed
below.

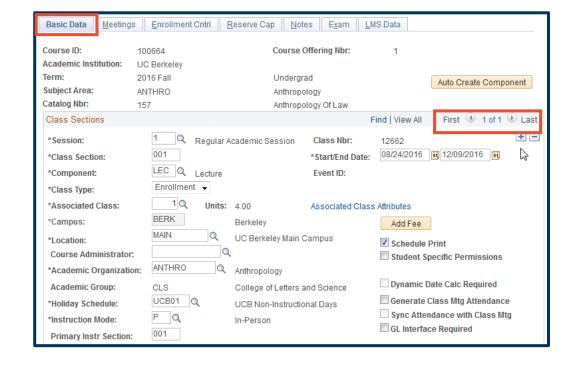

- 5. Select the Meetings tab.
- **6.** GA classrooms cannot be requested if the section does not last the full length of the term.

NOTE: If REQGA had previously been entered in the Facility ID field, replace it with a department owned room.

If the specific department owned room is not yet known, remove **REQGA** and leave the **Facility ID** blank.

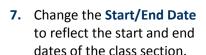

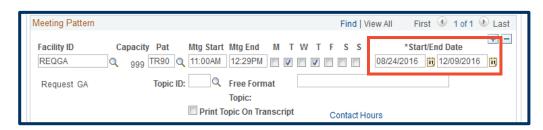

Basic Data

Meetings

Meeting Pattern

Request GA

Capacity Pat

Topic ID:

Facility ID

REQGA

Enrollment Cntrl Reserve Cap Notes

Mtg Start Mtg End

999 TR90 Q 11:00AM 12:29PM 🔳 🗸 🗎

Free Format

Topic:

Print Topic On Transcript

M

Exam

Now, return to the Basic Data tab and change the Start/End Date there.

The **Start/End Date** fields will need to be edited for every section of the non-15 week class.

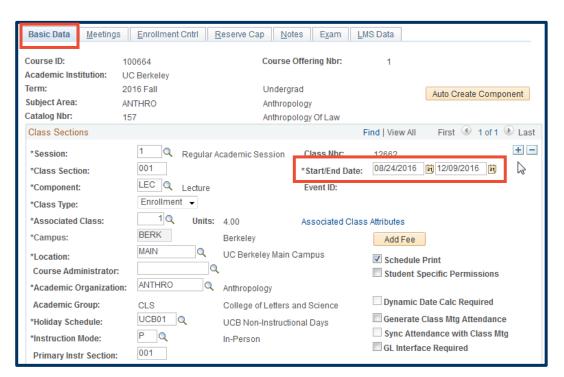

## **Support:**

For questions or assistance, please contact SIS Production Support:

- Email: sishelp@berkeley.edu
- Call **510-664-9000** (press **option 6**)

For additional SIS resources, please visit:

• http://sis.berkeley.edu/training